# CITO NEWS

Jaargang 1, nummer 1

Maart 2016

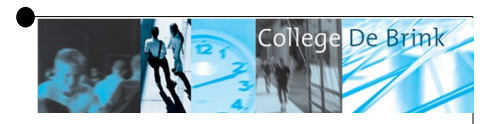

# Eerste CITO **NEW**s

Voor jullie ligt de eerste CITO NEWs. De titel is opgebouwd uit de informatiebron, namelijk alles wat met CITO te maken heeft op College De Brink en de vakken die het betreft; **N**ederlands **E**ngels en **W**iskunde. Zo is de naam CITO **NEW**s gevormd.

Vorige week zijn in leerjaar 2 de CITO toetsen weer afgenomen. Maar waarom eigenlijk?

De CITO gegevens geven een beeld van het niveau van het leerjaar, de klas en de individuele leerling op een bepaald moment. Maar door meerdere keren te meten kun je de ontwikkeling van de individuele leerling, de klas en een leerjaar in kaart brengen. De CITO toetsen worden op College De Brink onder andere gebruikt om

determinatie naar de bovenbouw te ondersteunen. Kan of moet een leerling naar een ander niveau?

Maar er is zoveel meer te lezen in de CITO gegevens. Zeker met het oog op leren op maat zijn de gegevens van de CITO een bron, waar de docenten en de secties informatie uit kunnen halen.

Wat mogelijk voor enkelen een drempel is om zich te verdiepen in de gegevens van CITO is dat het allemaal digitaal wordt aangeleverd. Nu is met een paar drukken op de knoppen deze informatie ook zichtbaar te maken in Excel en met nog een paar drukken in Word. De gegevens komen in lijsten maar je kunt de gegevens ook zichtbaar maken in grafieken. Dan wordt het snel overzichtelijk hoe de

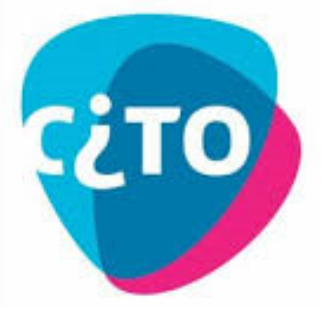

leerling (als je op klasniveau kijkt) of hoe een leerjaar (als je op schoolniveau kijkt) presteert.

Wat we willen bereiken met dit CITO NEWs, is dat je de moeite neemt om de verzamelde gegevens in te zien via de internetrapportage en dan ziet hoe divers de leerlingen scoren op gemeten gebieden. **En dat je deze informatie mee neemt in je begeleiding van de leerlingen.** 

#### In dit nummer:

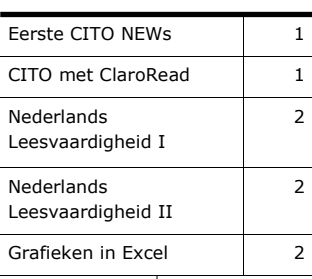

#### Interessante informatie:

- Www.portal.cito.nl
- Www.woordhelder.nl

## CITO met ClaroRead

Het gebruik van ClaroRead (taal-spraaksoftware) tijdens reguliere toetsen en dus ook tijdens CITO neemt toe. Steeds meer leerlingen die hinder ondervinden bij het lezen, maken gebruik van het toegestane hulpmiddel het laten voorlezen door de

#### computer. Dit zorgt ervoor dat leerlingen vlotter de toets kunnen maken en meten wat ze moeten meten namelijk de kennis die wordt gevraagd.

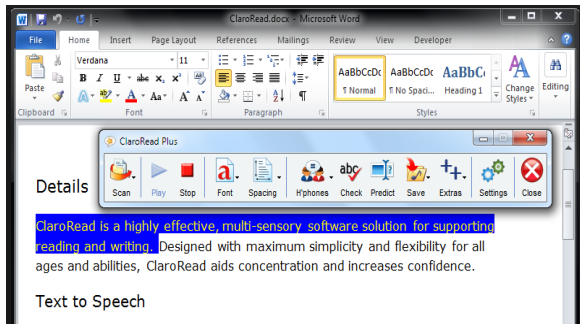

ClaroRead provides a single toolbar for use in Microsoft Word 2007, 2010 and 2013 that combines a homophone and dictionary checker, font and spacing commands, a thesaurus, spell checker and save to audio or video function. All have clear graphic icons for ease of recognition.

# Nederlands Leesvaardigheid I

Schoolbreed is er aandacht voor Begrijpend Lezen. Met de workshops vanuit de sectie Nederlands krijgen alle docenten handreikingen om het lezen van de lesstof zo begrijpelijk mogelijk te maken voor leerlingen. **Maar waarom deze aandacht voor (begrijpend) lezen?** In de wandelgangen wordt gezegd: de leerlingen lezen niet of ze lezen slecht. Ze beginnen meteen met de vragen, zonder eerst de bijbehorende lesstof door te nemen. Lezen is voor veel leerlingen op College De Brink een vaardigheid die nog onvoldoende wordt beheerst. Het aantal leerlingen, dat hier na de bassischool het te behalen 1F niveau niet beheerst, ligt voor leesvaardigheid rond de 70%. Daar moet de sectie Nederlands, alsook het hele docententeam op anticiperen. Door gebruik te maken van de gegevens van CITO zijn de leerlingen en klassen in kaart te brengen waar extra tijd en zorg nodig is voorlezen.

#### Een tekst begrijpen in 3 stappen

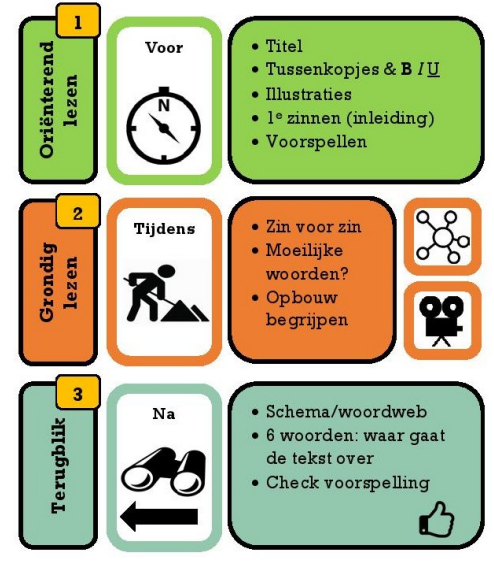

De CITO toets als leerlingvolgsysteem is opgebouwd uit vier toetsen.

- T0 = start leerjaar 1
- T1= eind leerjaar 1
- T2 = maart leerjaar 2
- T3 = juli leerjaar 3.

T2 is zojuist afgenomen. In een volgend CITO NEWs komen we hierop terug.

### Nederlands Leesvaardigheid II

De gegevens van CITO T0 zijn al in kaart gebracht. De weergave van de CITO gegevens is veelal in lijsten. Door de gegevens te exporteren naar Excel, is het mogelijk deze gegevens in een gra-

fiek te zetten in de vorm die voor de gebruiker makkelijk leesbaar is.

CITO genereert ook grafieken voor een individu, als er meer dan één toets is afgenomen. Deze grafiek laat de voortgang van de leerling zien. Is een leerling (voldoende) vooruit gegaan, of stagneert een leerling? Bij problemen kun je door een gesprek aan te gaan,

CITO gegevens exporteren naar Excel

verhoogt het gebruiksgemak.

met betreffende leerling achterhalen of er iets aan de hand is of dat er meer specifieke hulp bij een vak geboden moet worden.

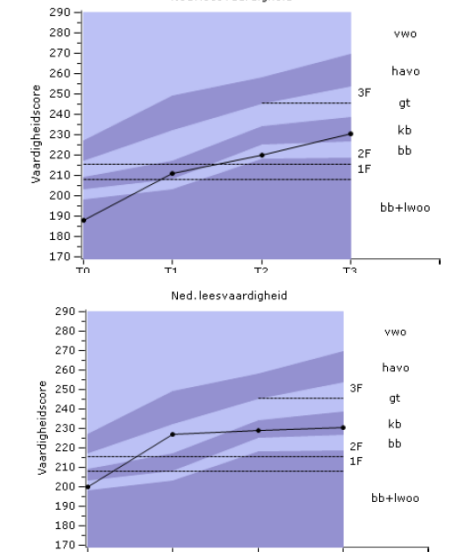

Ned leecvaardigheid

Voorbeelden van grafieken die de voortgang weergeven

Ŧ.

### Voorbeeld van grafiek in Excel

Zoals eerder gezegd, bestaat ook de mogelijkheid om met de gegevens van CITO in Excel te stoeien. Dan kun je zelf een grafiektype kiezen, zodat jij er zelf het meest aan hebt. Een voorbeeld is hier afgebeeld. Dit is een overzicht dat handig is **om in een sectievergadering te bespreken.** De gegevens van de gemiddelde scores voor Nederlands Leesvaardigheid zijn in een staafgrafiek weergegeven. Door kleur aan te brengen verhoog je de leesbaarheid van de grafiek.

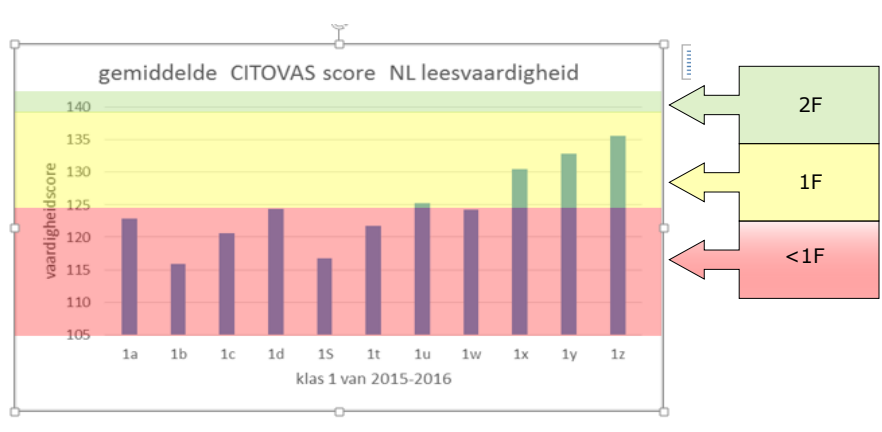